# ALLEN&HEATH

## **RELEASE NOTES – M-DANTE Option Card**

Dante firmware is updated using the Dante Firmware Update Manager application. The application and the M-DANTE card firmware can be downloaded from th[e M-DANTE product page](http://www.allen-heath.com/ahproducts/dante/)

### **Version 4.0.3.8** Maintenance Release - July 2018

This release resolves an interoperability issue with Shure ULX-D and Axient Digital (AD) systems.

**Note:** If you are upgrading your M-DANTE card from firmware version 3.4.15 you will first need to upgrade to firmware V3.6.4 using Dante Firmware Update Manager V1.3.2, then install the new Dante Firmware Update Manager V3.10.2.4 and upgrade the module to firmware V4.0.3.8

## **Version 4.0.3.7**

#### Feature Release - January 2018

This release adds a new feature:

#### **Dante Domain Manager**

Dante Domain Manager is network management software that enables user authentication, rolebased security and audit capabilities for Dante networks, while allowing seamless expansion of Dante systems over any network infrastructure. Visit th[e Audinate website](https://www.audinate.com/products/software/dante-domain-manager) for more information.

**Note:** If you are upgrading your M-DANTE card from firmware version 3.4.15 you will first need to upgrade to firmware V3.6.4 using Dante Firmware Update Manager V1.3.2, then install the new Dante Firmware Update Manager V3.10.2.4 and upgrade the module to firmware V4.0.3.7

## **Version 3.10.0** Feature Release - February 2017

This release adds a number of new features:

#### **AES67**

AES67 settings are accessible via the AES67 Config tab in Device View.

#### **Device Lock**

The Device Lock function is accessible via the Device Info tab in Network View. A 4-digit PIN is used to prevent changes to the M-DANTE settings via Dante Controller.

#### **Identify Device**

The Identify Device option is accessible via Device View. This feature will flash all front panel LEDs on the M-DANTE module 6 times. **Note:** If you are upgrading your M-DANTE card from firmware version 3.4.15 you will first need to upgrade to firmware V3.6.4 using Dante Firmware Update Manager V1.3.2, then install the new Dante Firmware Update Manager V3.10.0 and upgrade the module to firmware V3.10.0.

## **Version 3.7.0** Maintenance Release - November 2013

This release provides compatibility with future Dante software releases and enhancements.

**Note:** If you are upgrading your M-DANTE card from firmware version 3.4.15 you will first need to upgrade to firmware V3.6.4 using Dante Firmware Update Manager V1.3.2, then install the new Dante Firmware Update Manager V1.4.5.7 and upgrade the module to firmware V3.7.0.

## **Version 3.6.4** Feature Release - April 2013

This release adds Secondary Port Redundant mode and also the ability to bridge the console network to the Control Network Port to run alongside the Dante audio network.

**Secondary Port Mode** The user can select the operating mode of the Secondary port. This is selected in the Dante Controller Device View:

**Switched Mode** - Use the Primary and Secondary ports to connect two different Dante devices to your M-DANTE card without the need for an external network switch. If you wish to plug in more than two devices you will need to use a network switch.

**Redundant Mode** - Use the Secondary Port to plug in a second cable as a backup. If one cable becomes disconnected or damaged then the other automatically takes over without any interruption to control and audio.

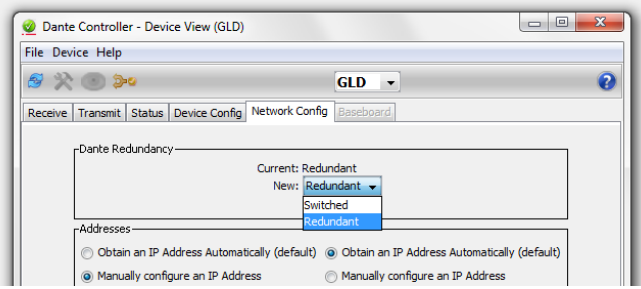

**Note:** Redundant mode was not available in release 3.4.15. New releases default to Redundant Mode On. If you are upgrading your M-DANTE card from firmware version 3.4.15 you will need to change this back to Switched mode if you wish continue using the Secondary Port to connect another device.

**Note:** Early versions of Dante Controller did not include the Secondary Port Mode feature. Check the Audinate web site and download the latest version of Dante Controller.

**Control Network Bridging** An independent control network can be plugged into the Control Network Port to send it down the same cable as the Dante network. This can be useful in saving cable where long distances are involved, or where the same computer is used to run different applications. For example, bridge the iLive Network over Dante so that the same computer can run iLive Editor as well as Dante Controller.

**Note:** If you have a wireless router (access point) on your iLive network, we recommend you give each M-DANTE card Primary Port a static IP address outside the DHCP address range of your router. This will prevent your Dante cards picking up the router DHCP and changing addresses.

**Note:** The Control Network Port will not output any audio as it did in previous version 3.4.15.

**Note:** The M-DANTE card requires that in order to use the Control Network port, a cable must also be plugged in at the Primary port of the M-DANTE card. If you wish to configure your Dante module without connecting it to another Dante device, you can plug your PC/Mac straight into the Primary port.

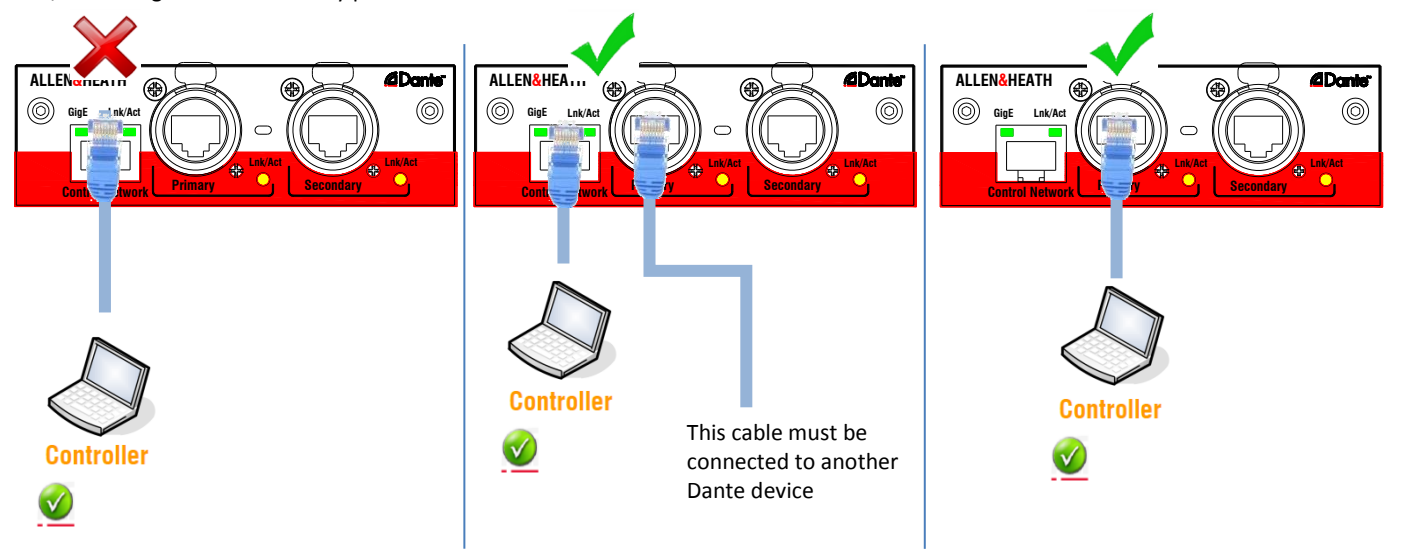

For more information refer to the Dante information and guides available from the Audinate web site, and to the Dante Option Card Fitting and Setup Guide AP8340 issue 3 or higher available from the Allen & Heath web site.